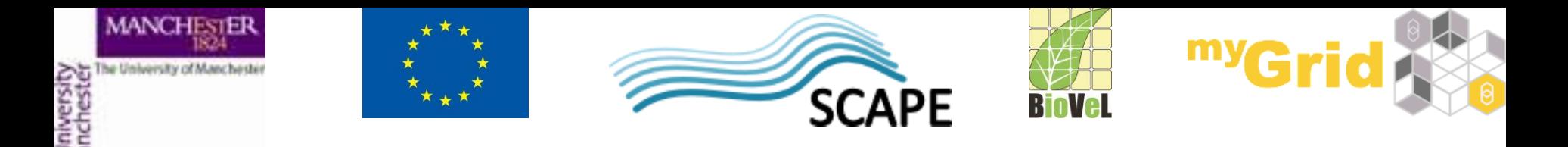

# **Quick introduction to components**

Alan Williams

University of Manchester

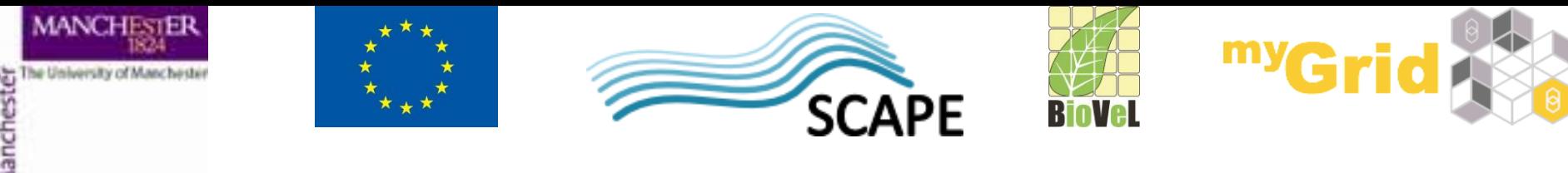

### **EBI InterproScan**

- This tutorial assumes you have done the "**Advanced Taverna features**" tutorial
- The workflow to call EBI InterproScan was quite complex.
- It would be nice to be able to package that workflow up and be able to use it as a single service in other workflows
- That is exactly what **components** allow

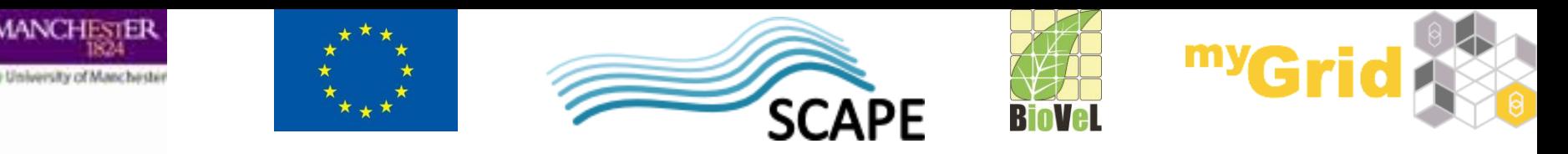

# **Importing a component family**

- **Components** are grouped into **component families**
- **Component families** are held in a **component registry**
- myExperiment is a component registry
- You can import a component family into the **Service Panel**

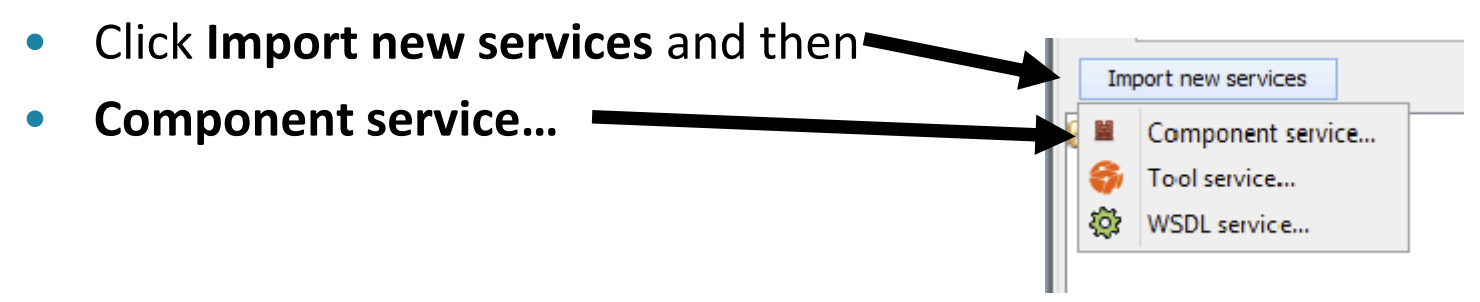

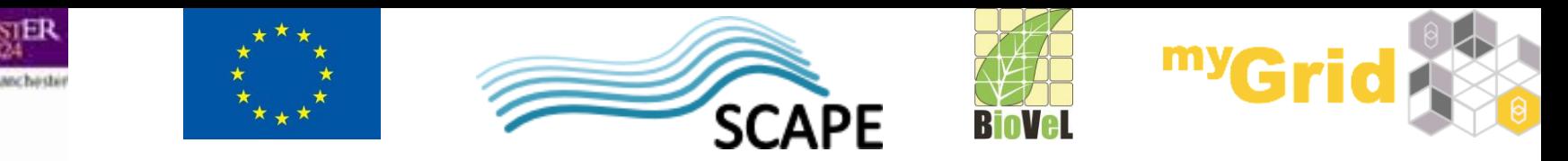

## **Selecting a component family**

• In the dialog

AANCH

- Select *myExperiment* component registry, and
- *Test components* family
- Click **OK**

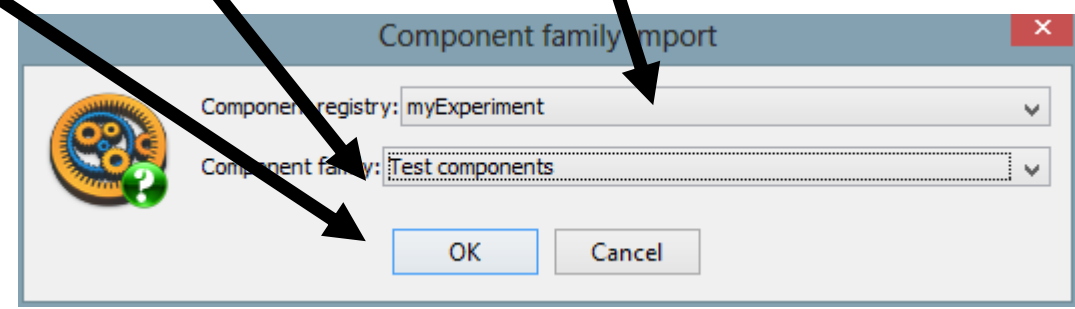

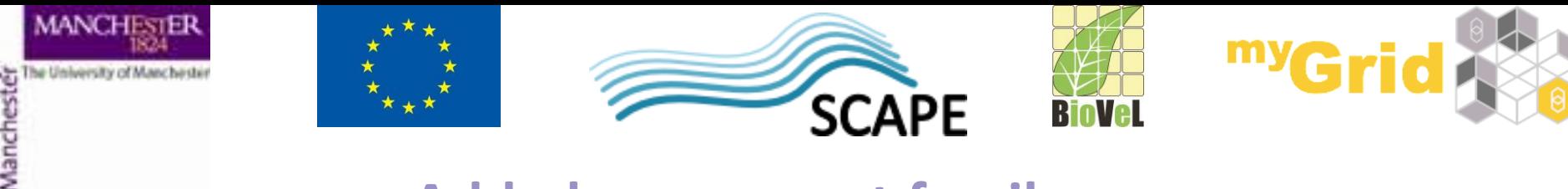

### **Added component family**

• In the **Service panel** you can now expand and see the *Test components* family

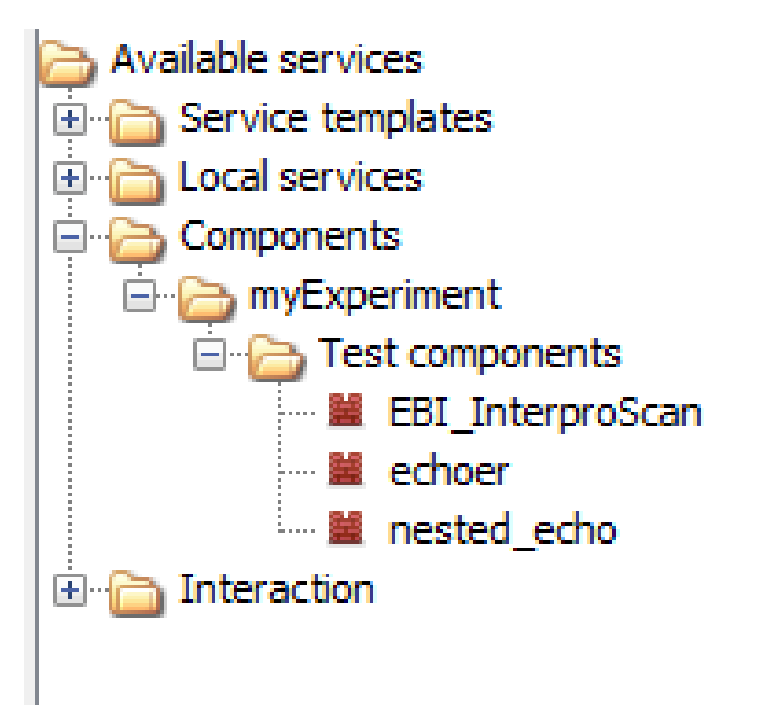

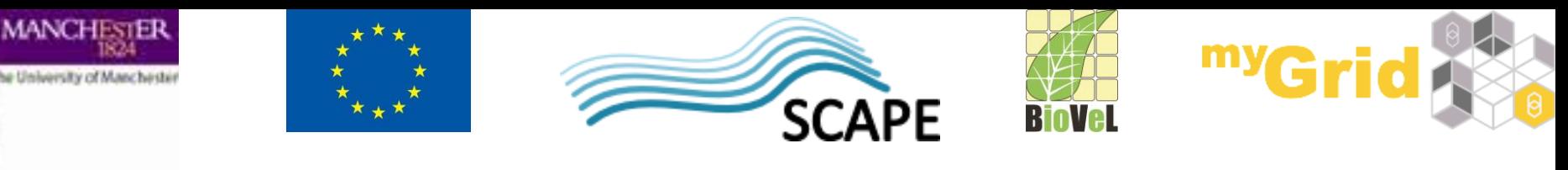

#### **Adding a component to a workflow**

- Create a new workflow
- Add the EBI\_InterproScan component into the workflow
- Create input and output workflow ports and connect them to the ports of the component

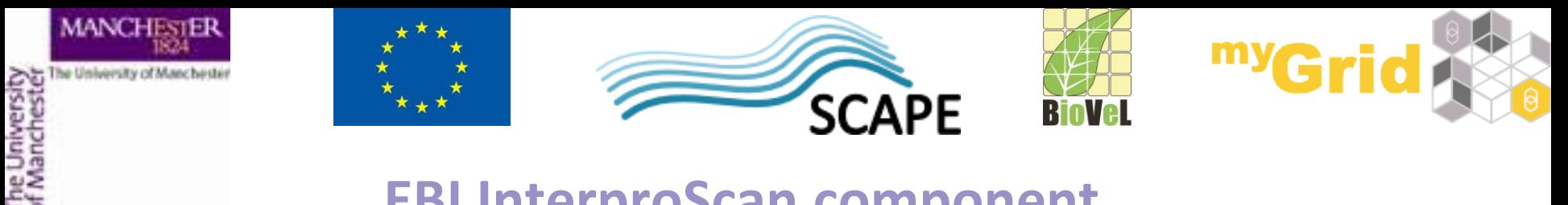

#### **EBI InterproScan component**

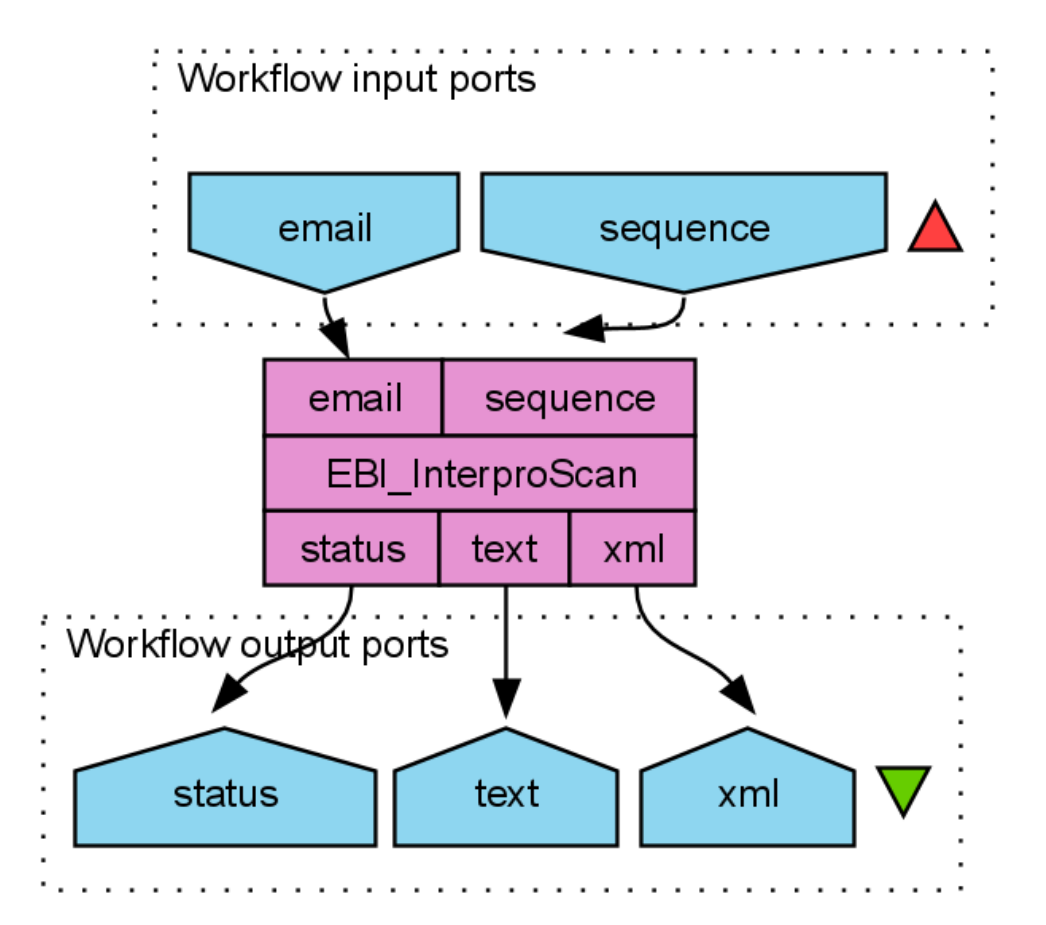

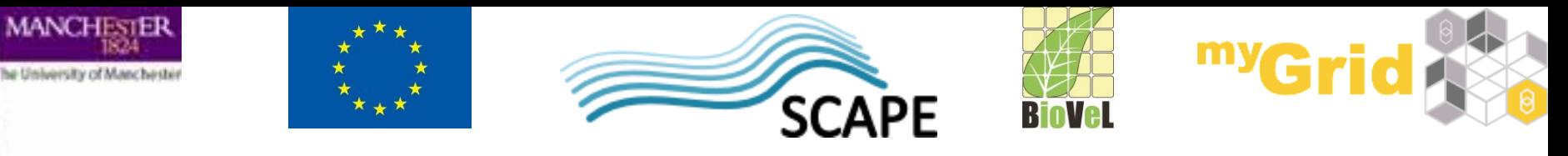

**Running the workflow**

- You can now run the workflow
- The value for the sequence should be something like:

>sp|Q9BTV4|TMM43\_HUMAN Transmembrane protein 43 OS=Homo sapiens GN=TMEM43 PE=1 SV=1 MAANYSSTSTRREHVKVKTSSQPGFLERLSETSGGMFVGLMAFLLSFYLIFTNEGRALKT ATSLAEGLSLVVSPDSIHSVAPENEGRLVHIIGALRTSKLLSDPNYGVHLPAVKLRRHVE MYQWVETEESREYTEDGQVKKETRYSYNTEWRSEIINSKNFDREIGHKNPSAMAVESFMA TAPFVQIGRFFLSSGLIDKVDNFKSLSLSKLEDPHVDIIRRGDFFYHSENPKYPEVGDLR VSFSYAGLSGDDPDLGPAHVVTVIARQRGDQLVPFSTKSGDTLLLLHHGDFSAEEVFHRE LRSNSMKTWGLRAAGWMAMFMGLNLMTRILYTLVDWFPVFRDLVNIGLKAFAFCVATSLT LLTVAAGWLFYRPLWALLIAGLALVPILVARTRVPAKKLE

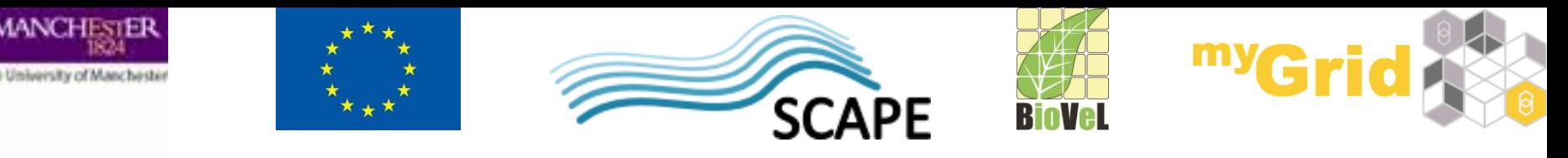

## **Connecting components**

- The workflow just contains the single service, we need to connect the component with other services
- In the **Design view**, delete the *sequence* workflow input port
	- Right click and select **Delete workflow input port**
- Add **Local Services** -> **ncbi** -> **Get Protein FASTA** to the workflow
- Connect the *outputText* of *Get Protein FASTA* to the *sequence* port of the *EBI\_InterproScan*
- Connect the *id* port of *Get Protein FASTA* to a workflow input port

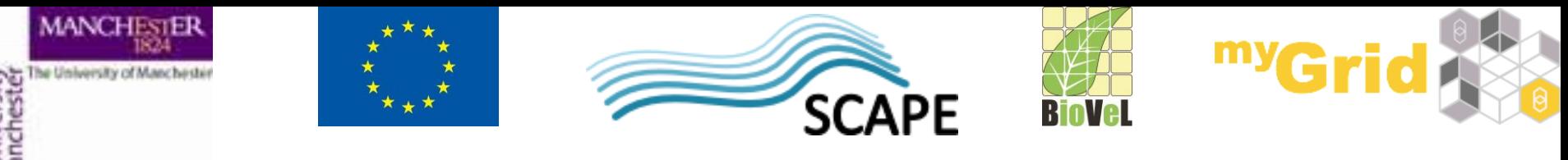

#### **Connected component**

# Your workflow should now look like:

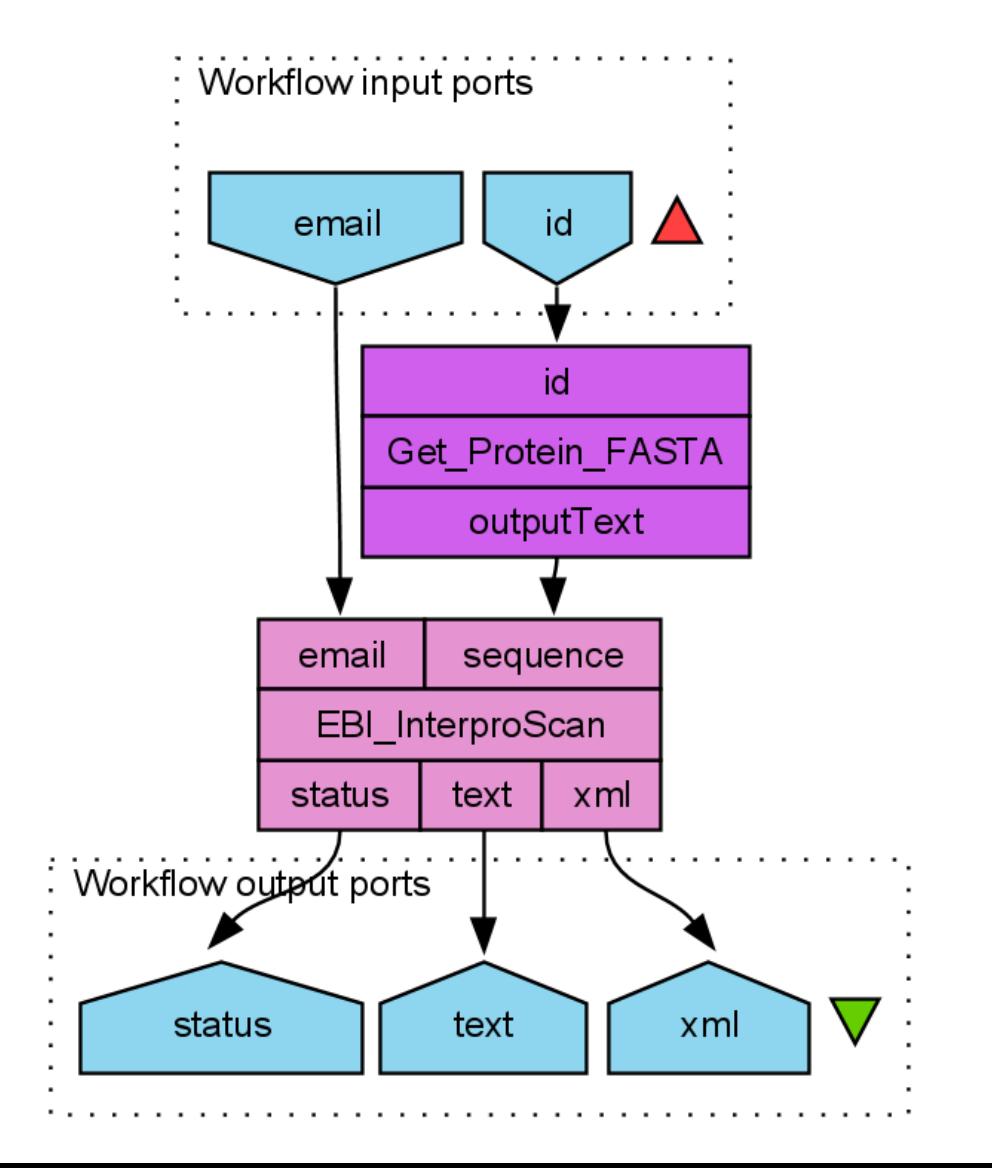

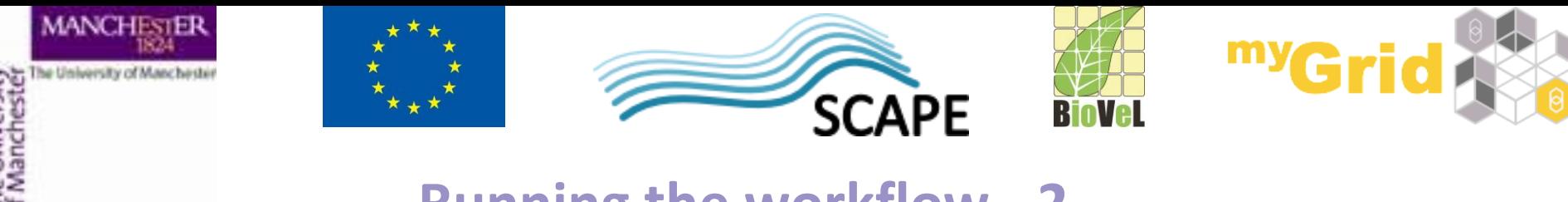

**Running the workflow - 2**

- Run the workflow again
- You can use Q9BTV4 as the value for *id*

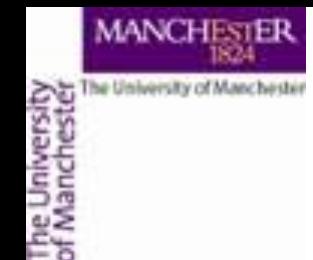

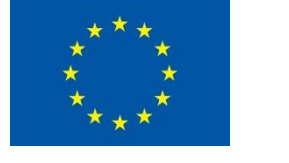

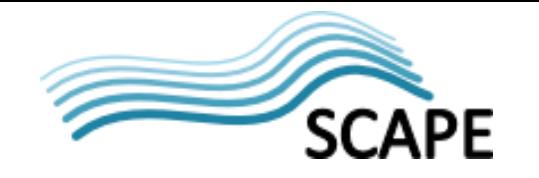

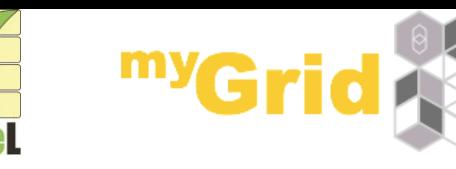

# **Is it really the complex workflow?**

- In the **Results view**  you can click on **Progress report**
- Expand *EBI\_InterproScan*
- You can see all the services "hidden" inside the component

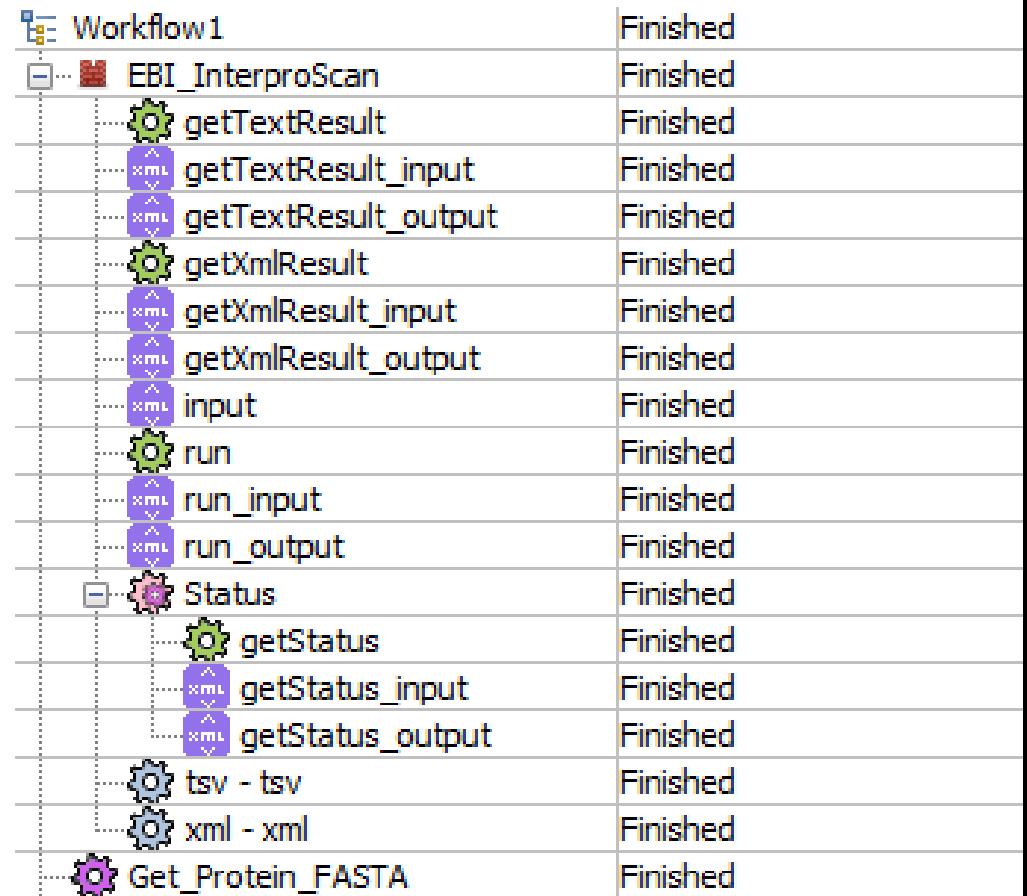

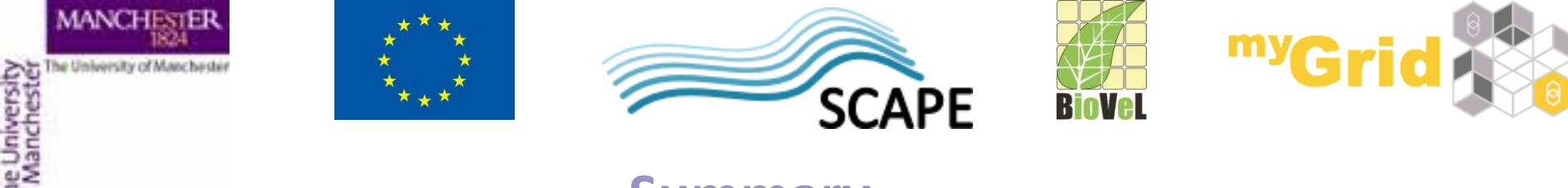

- **Summary**
- You have learnt how to make the components in a component family available for use
- How to include a component in a workflow
- How components are very useful to hide complexity